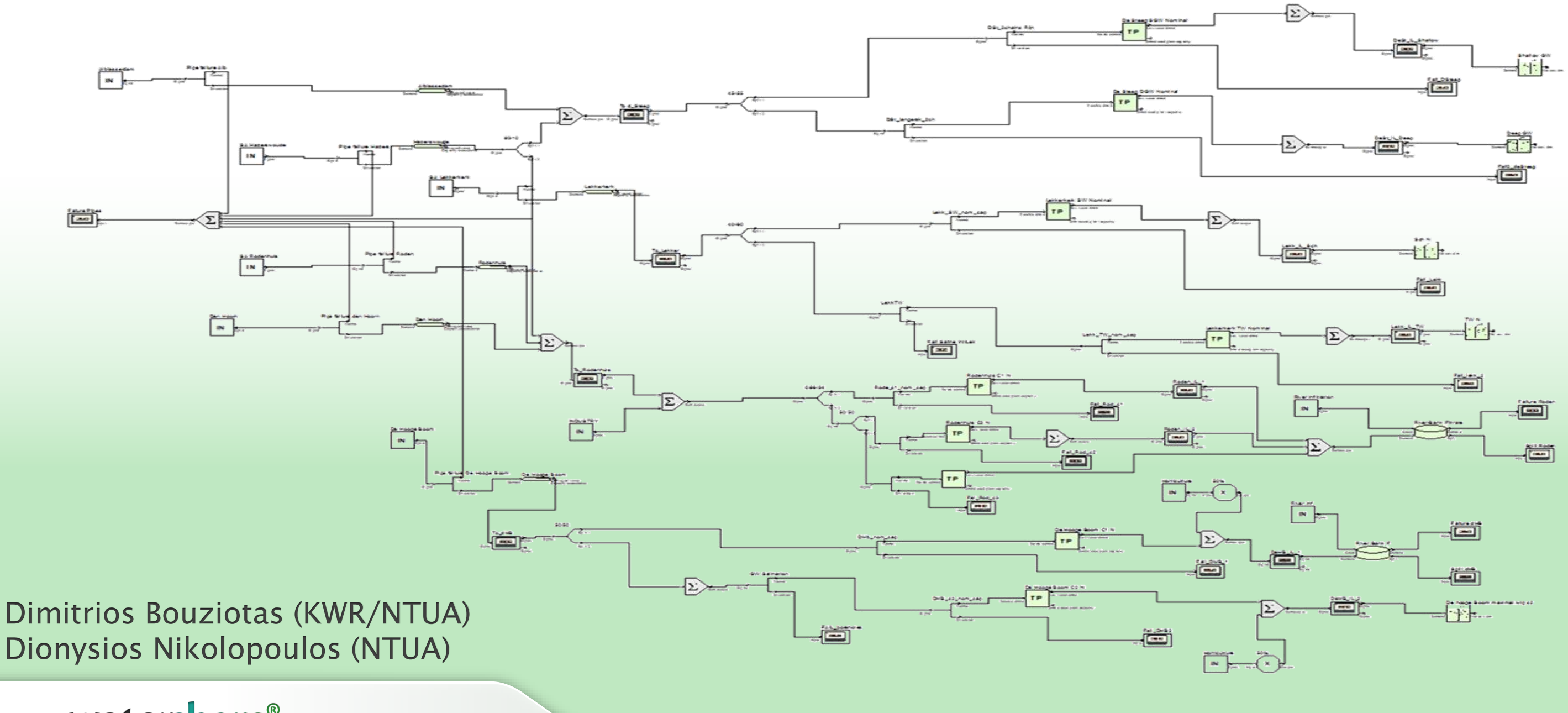

watershare®

### Creating a second set of houses and district

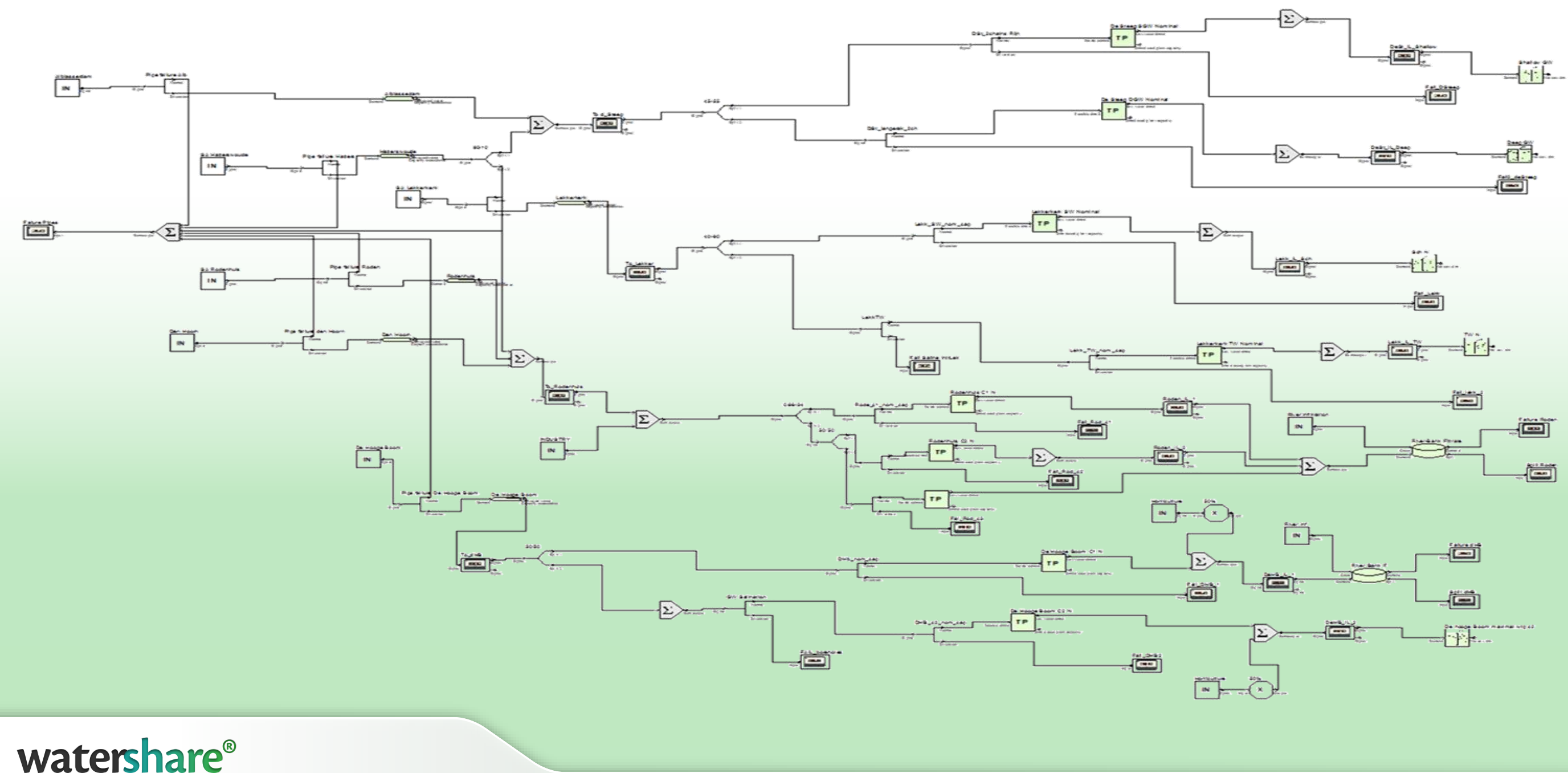

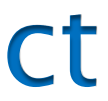

### Define a second district

- *In the same UWOT model, define a second district, comprised of a different Household Type (Add components to another Group, named Household Type 2)*
- *For now, use the same components and brands. However, this district should have a size of 1000 households*
- *The Group time series should be the same, except for Occupancy. Set it constant to 2.6*

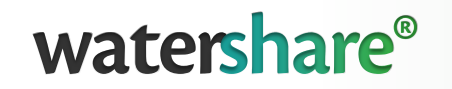

Define a second district

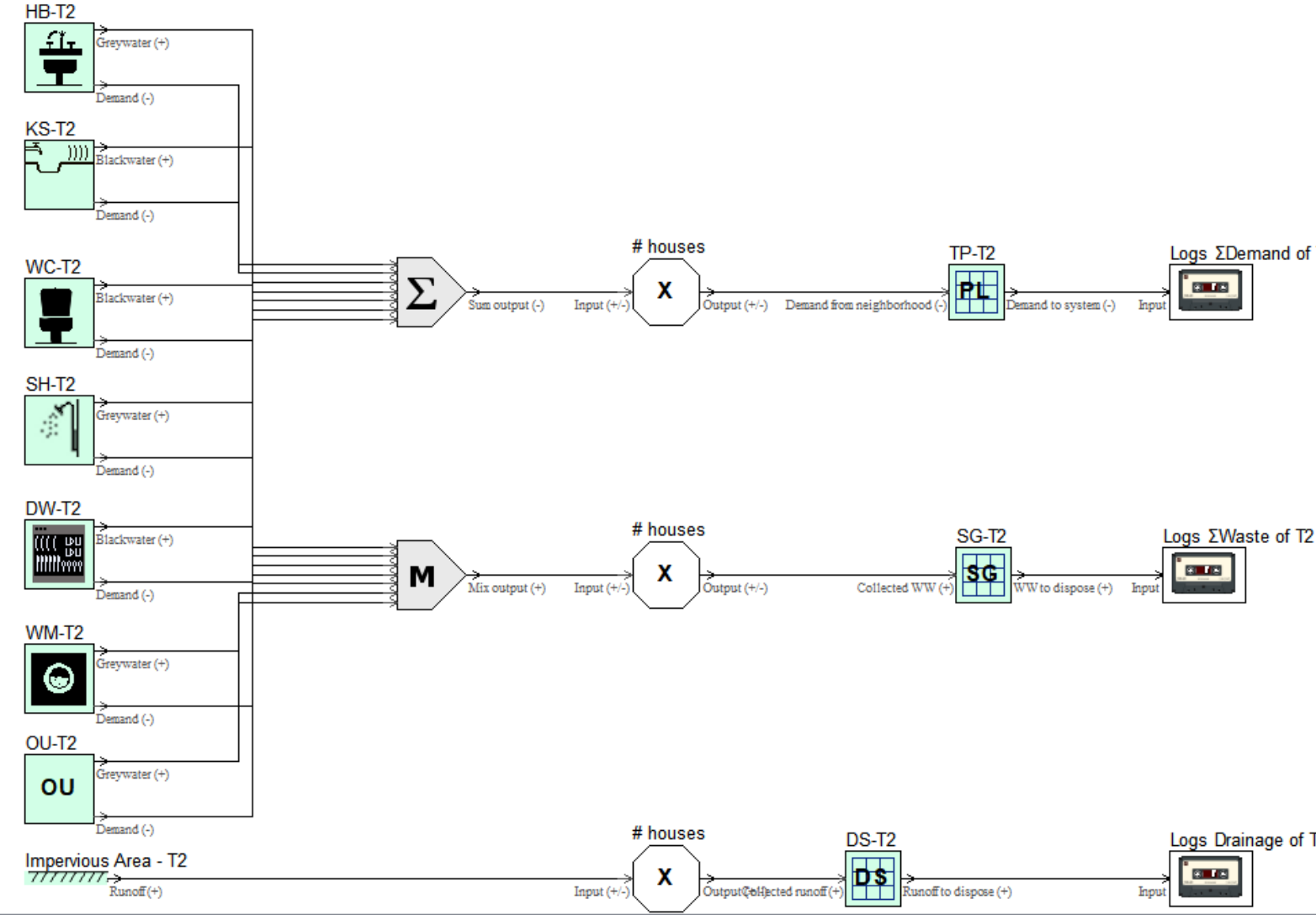

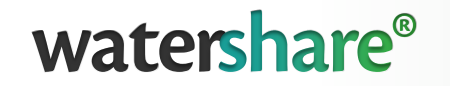

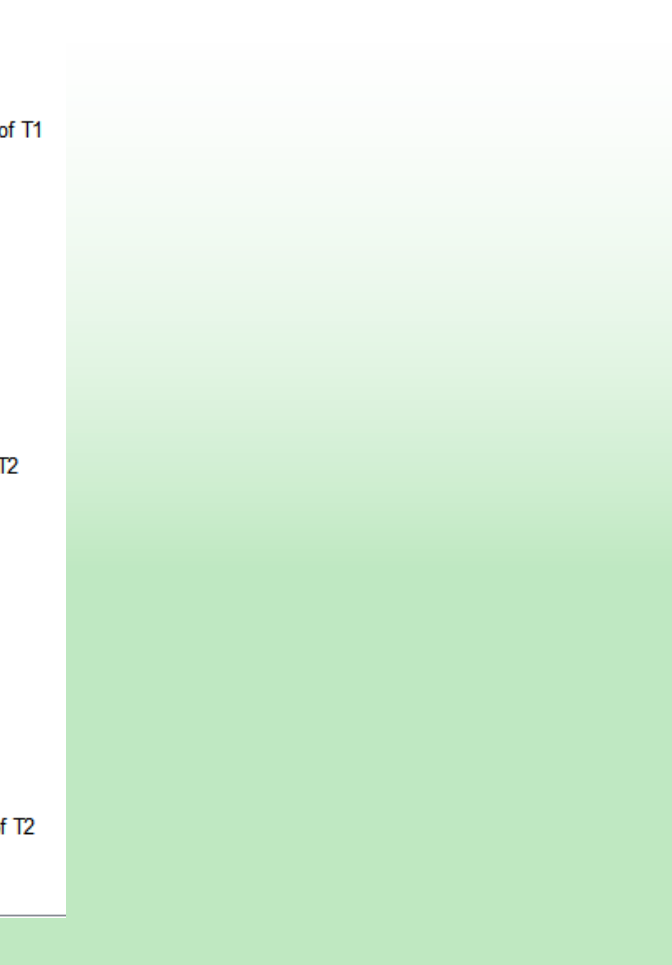

### Adding technologies – creating custom brands

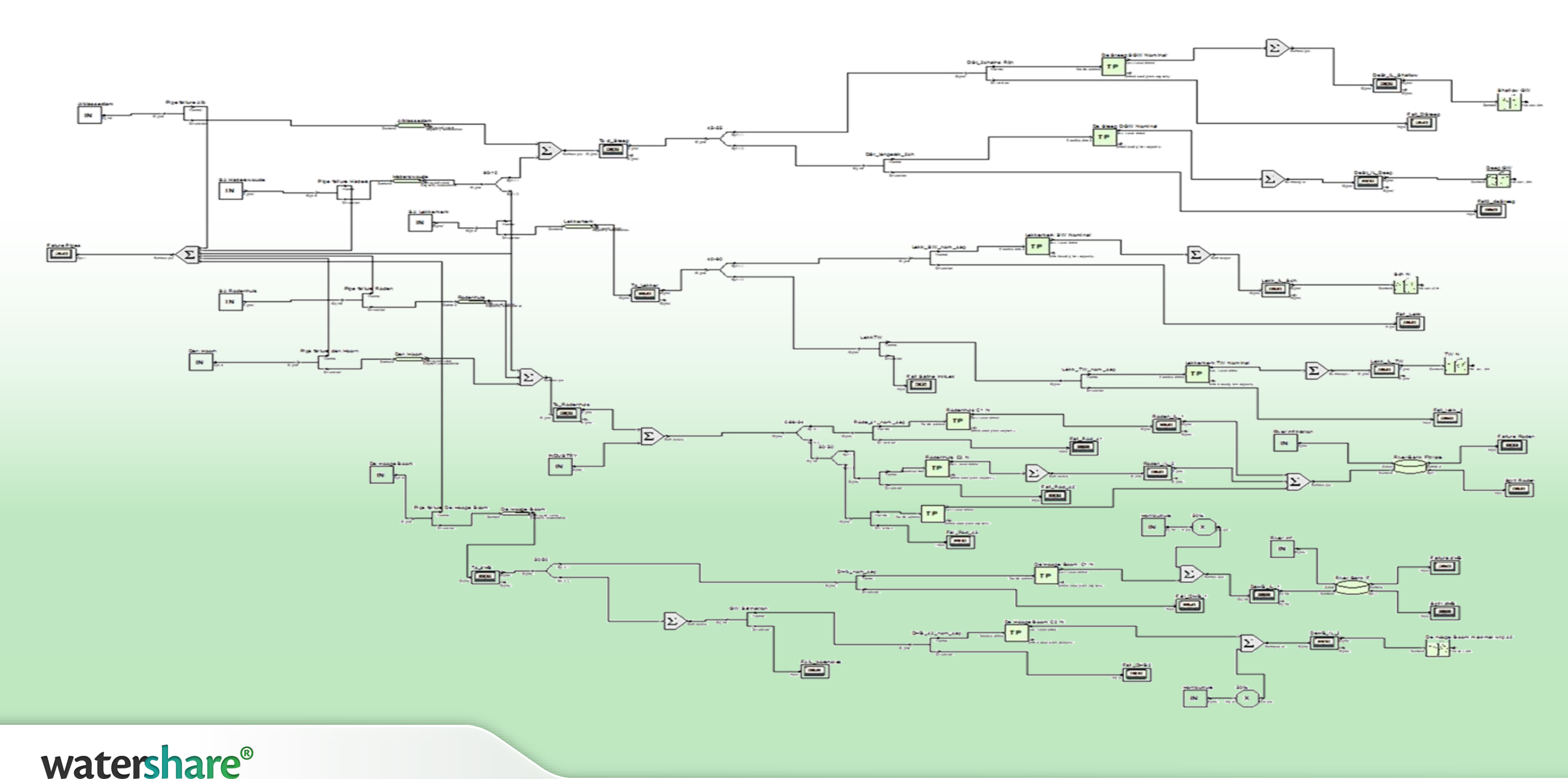

### Defining Custom Brands

- *Select Project on the toolbar, then Add Brand.*
- *Define a Brand named "Various Activities" of Technology type Outside Use. Click Specs.*
- *Modify the Brand's specifications to:*
- *Click Add*
- *Modify the Brand of OU to "Various Activities"*

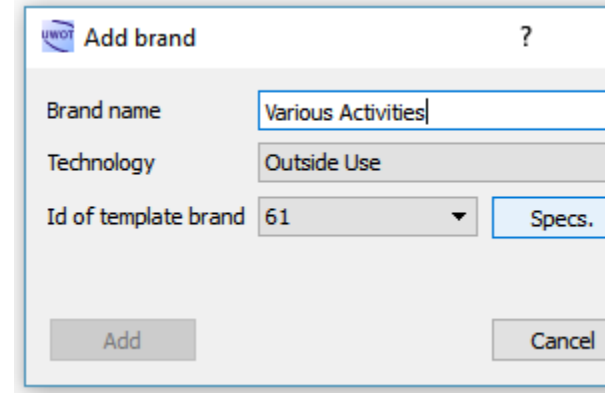

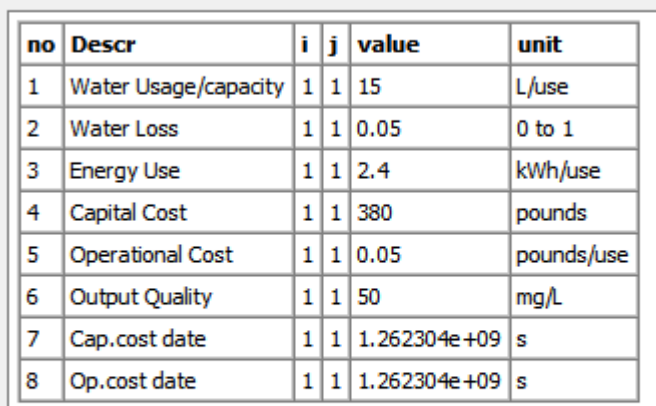

uwor Brand "Various activities" properties

OK

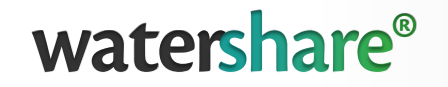

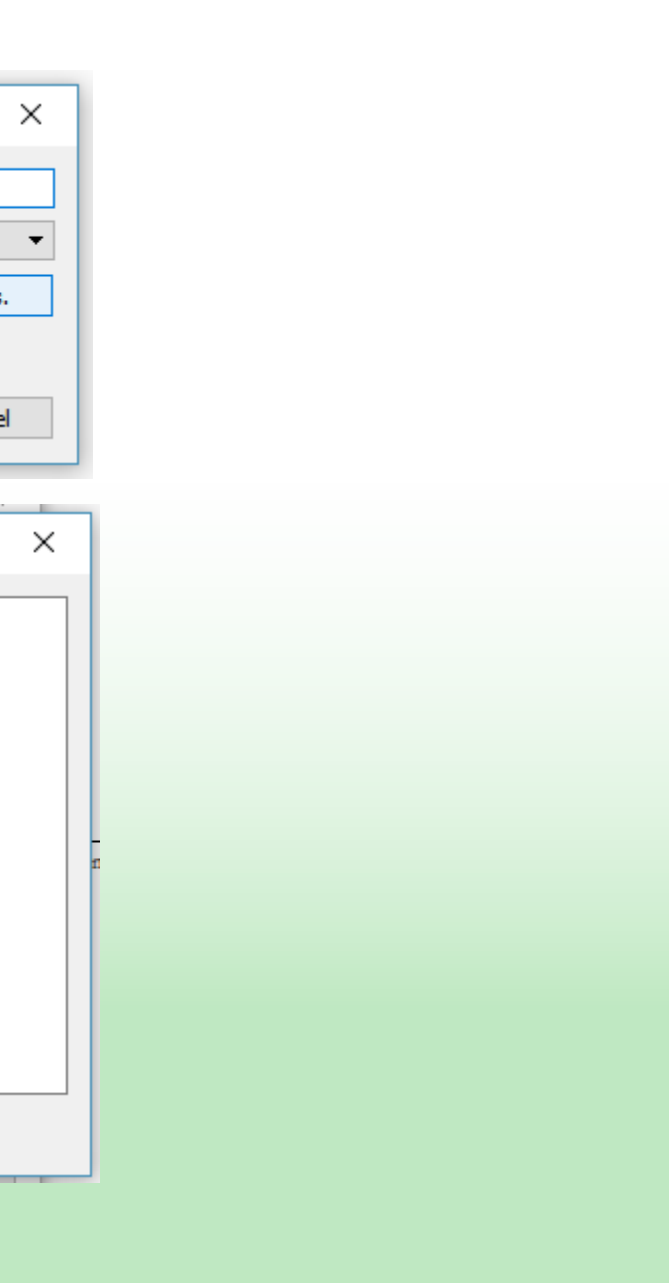

### Defining Custom Brands

- *Define a custom Brand "PE\_T2" for tertiary connections using this template:*
- *Modify the Brands of SG, PL, DS of the second household type*

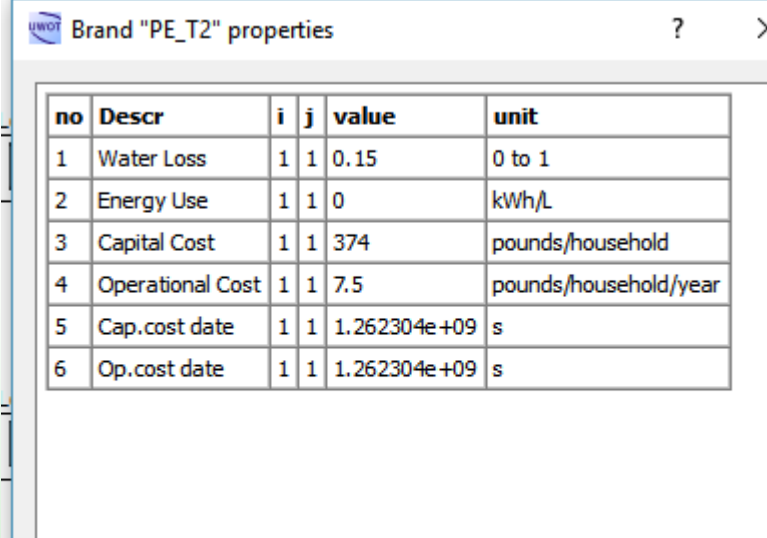

**OK** 

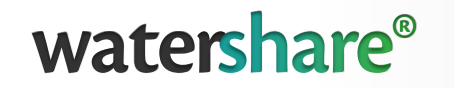

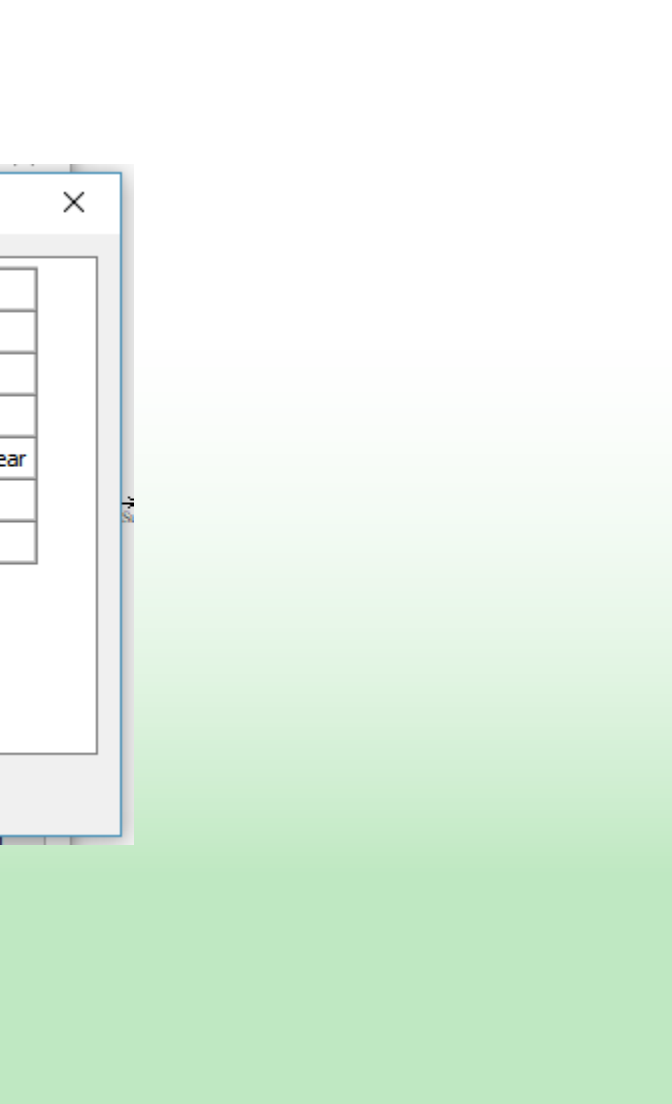

### Adding decentralised interventions – RWH, GWR & SUDS

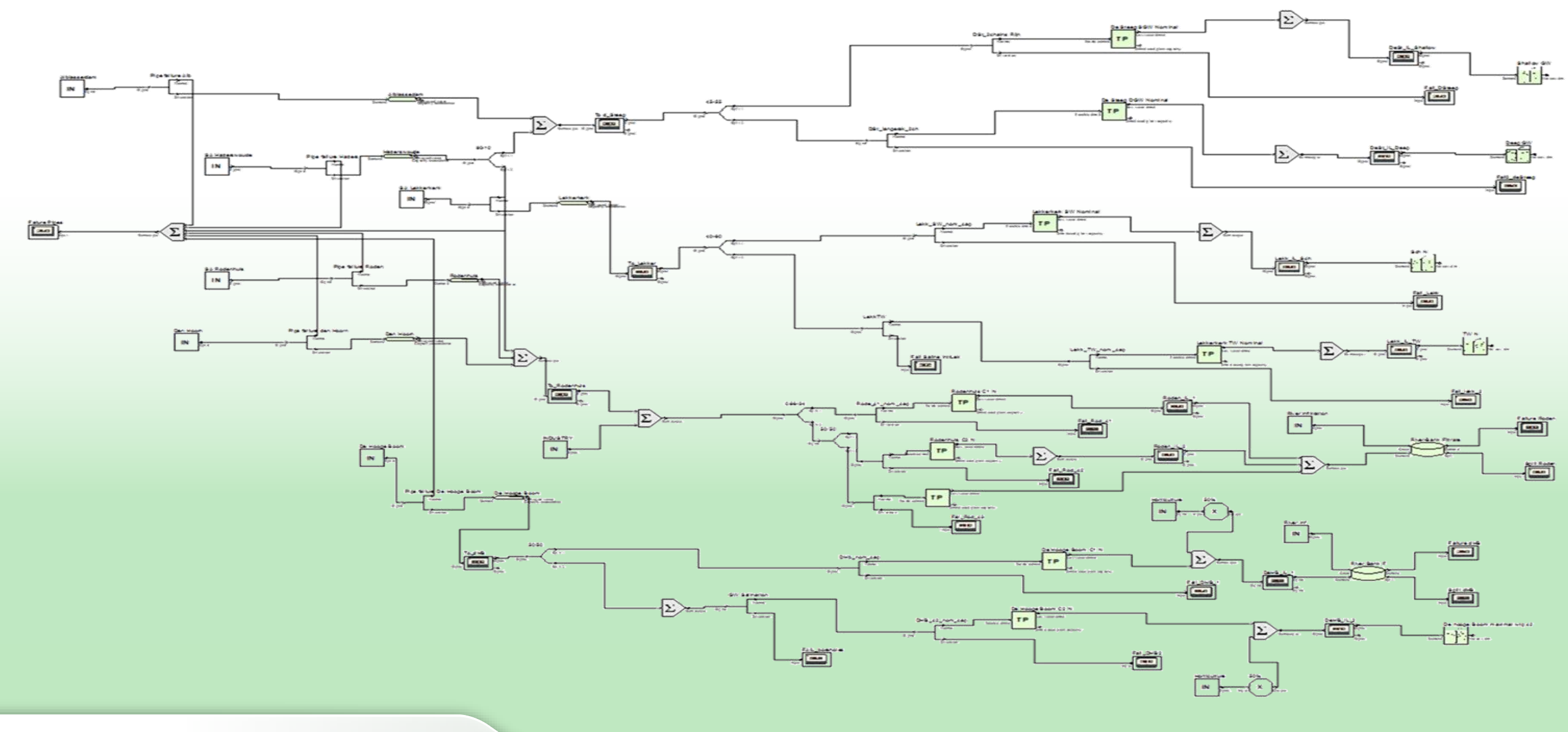

watershare®

- *Add an Tank (TN) component.*
- *Connect the runoff of House Type 2 to the Water in (+) input.*
- $\triangle$  **Add a new Summation** *(SM)* **for the** *demand signals of Toilet and Outside use*
- $\diamond$  Route the signal through Water yield *(-)*
- *Connect Water from system to the respective SM component*
- *Spill signal goes to drainage*
- **\*** Run simulations with varying tank *capacities (3 m2, 5 m2, 10 m2).*
- **\*** Keep in mind this tank is in the level *of the house.*watershare®

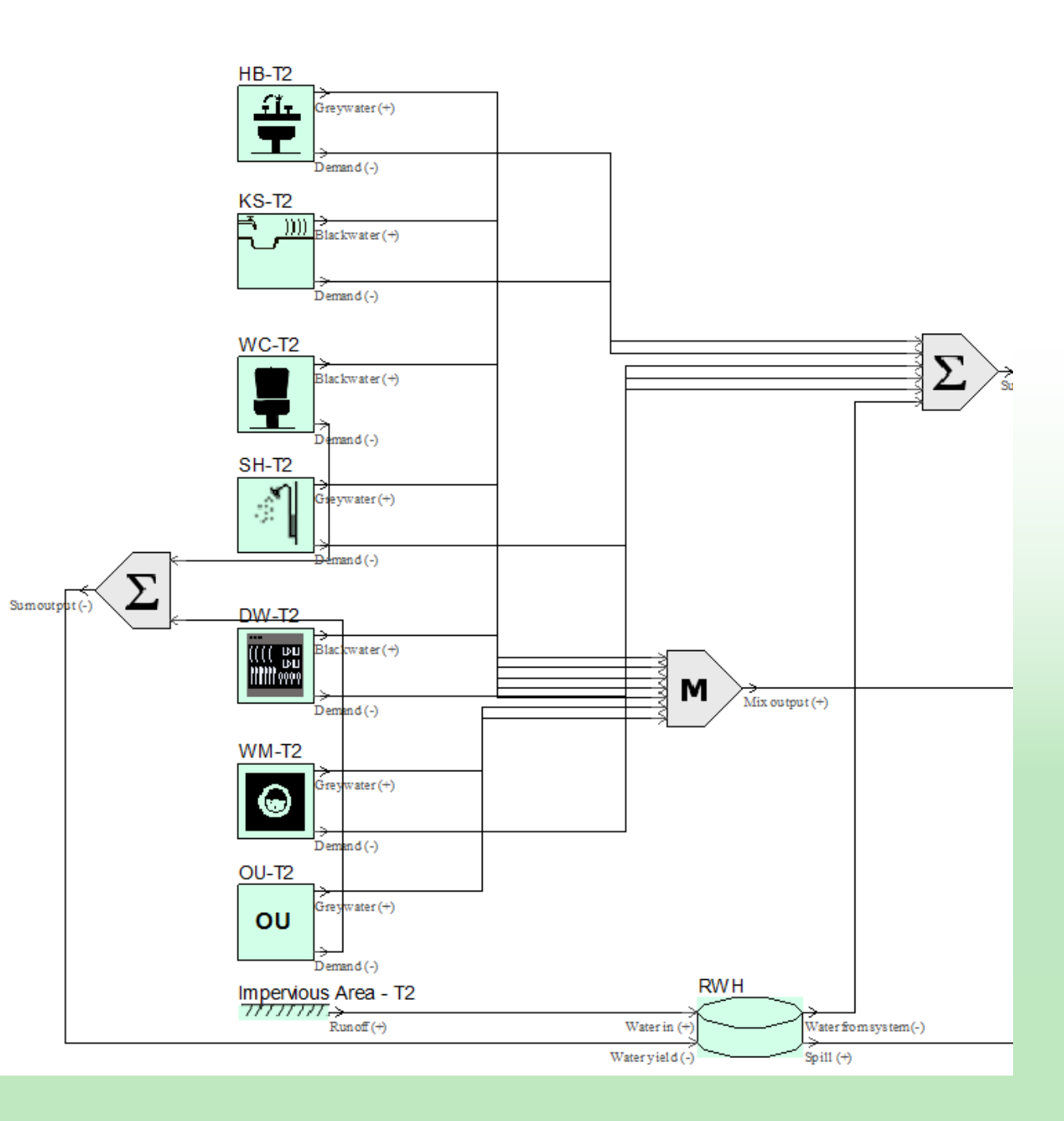

### Exploring management options (RWH)

### Exercise: Sewer Mining

Alter the topology with the use of a DESSIN sewer mining component (10000 l/d, 0.0005 kWh/l), located in the first district, in order to reuse water for the municipal uses. Find a way to connect all necessary components. Run a simulation and compare results.

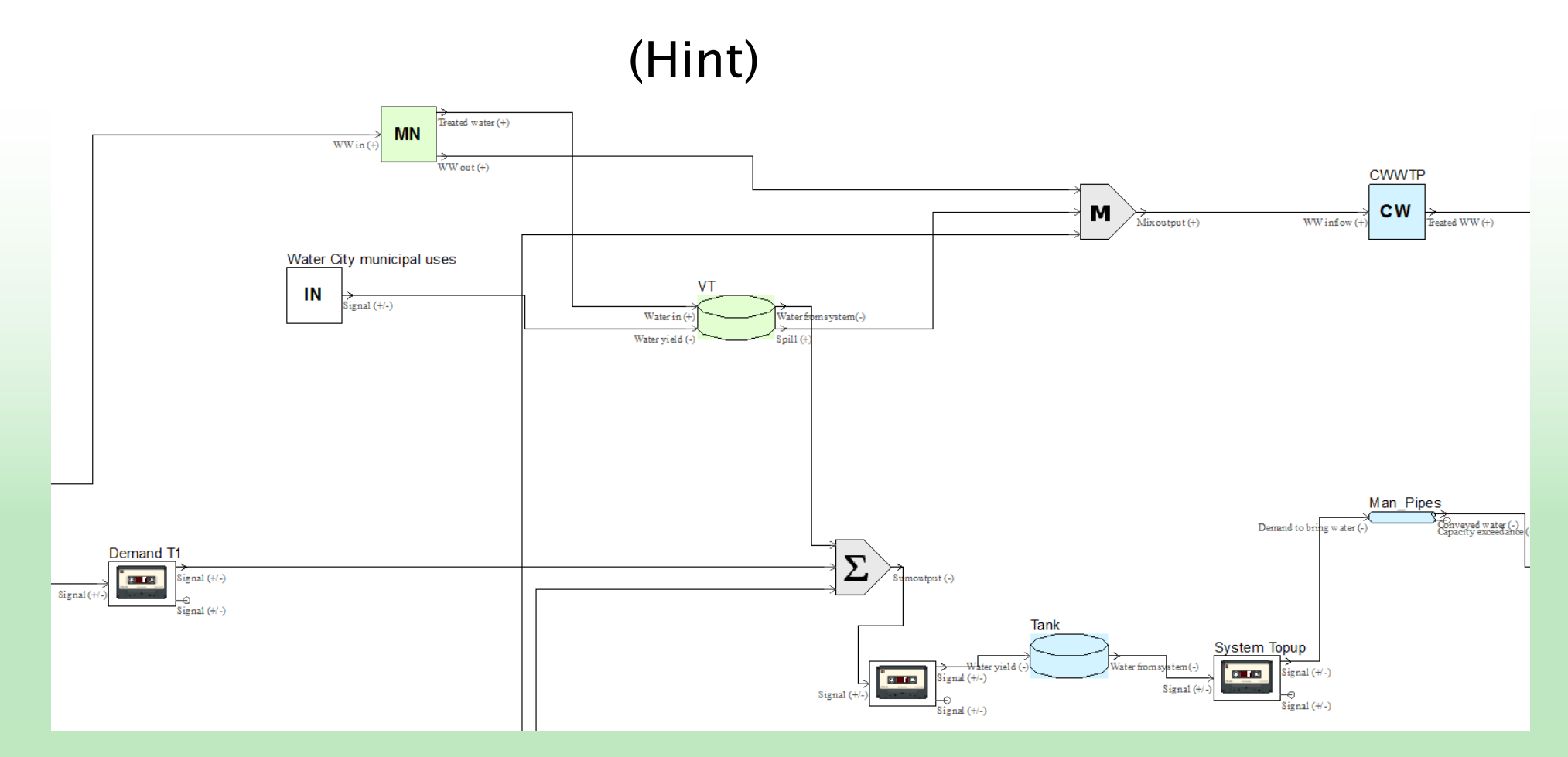

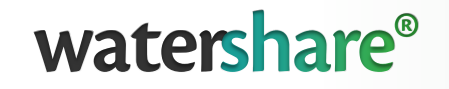

### Exercise: Create a SUDS pond

Alter the topology with the use of pond to minimize storm runoff.

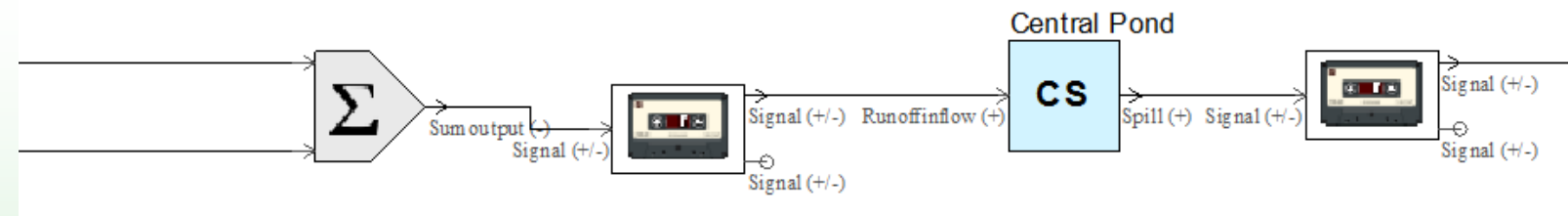

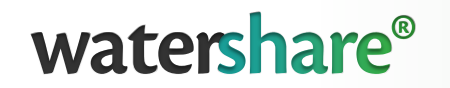

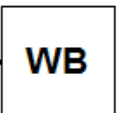

### Source to tap – expanding to the supply side

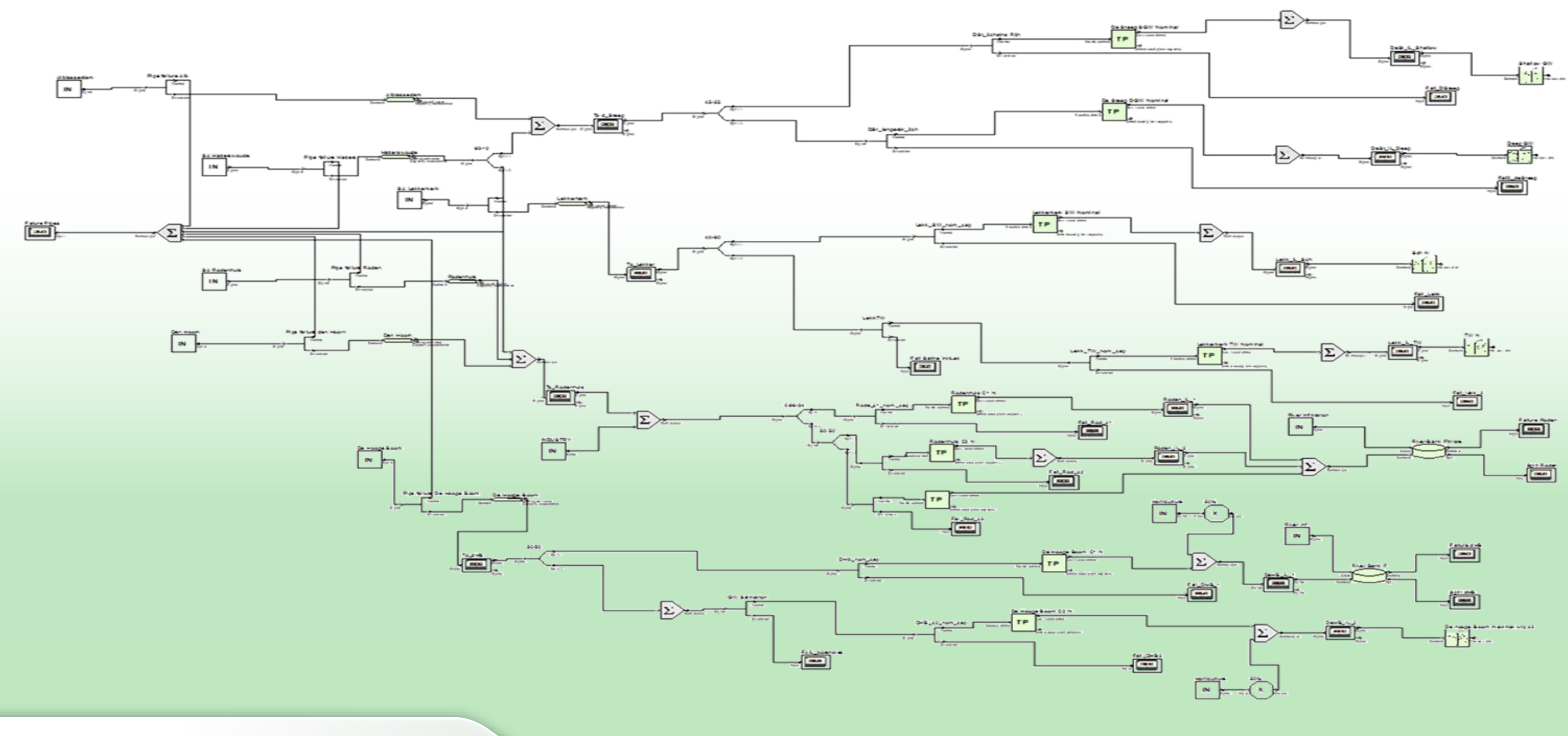

watershare®

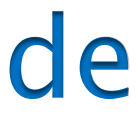

### Creating the centralized water supply line

- *Delete the loggers for demand of both districts.*
- *Create Inline Loggers (IL). Connect the PL components to ILs, then sum signals from both Inline Loggers with a new SM* Inline loggers operate the same as normal loggers, but let the signal pass through.

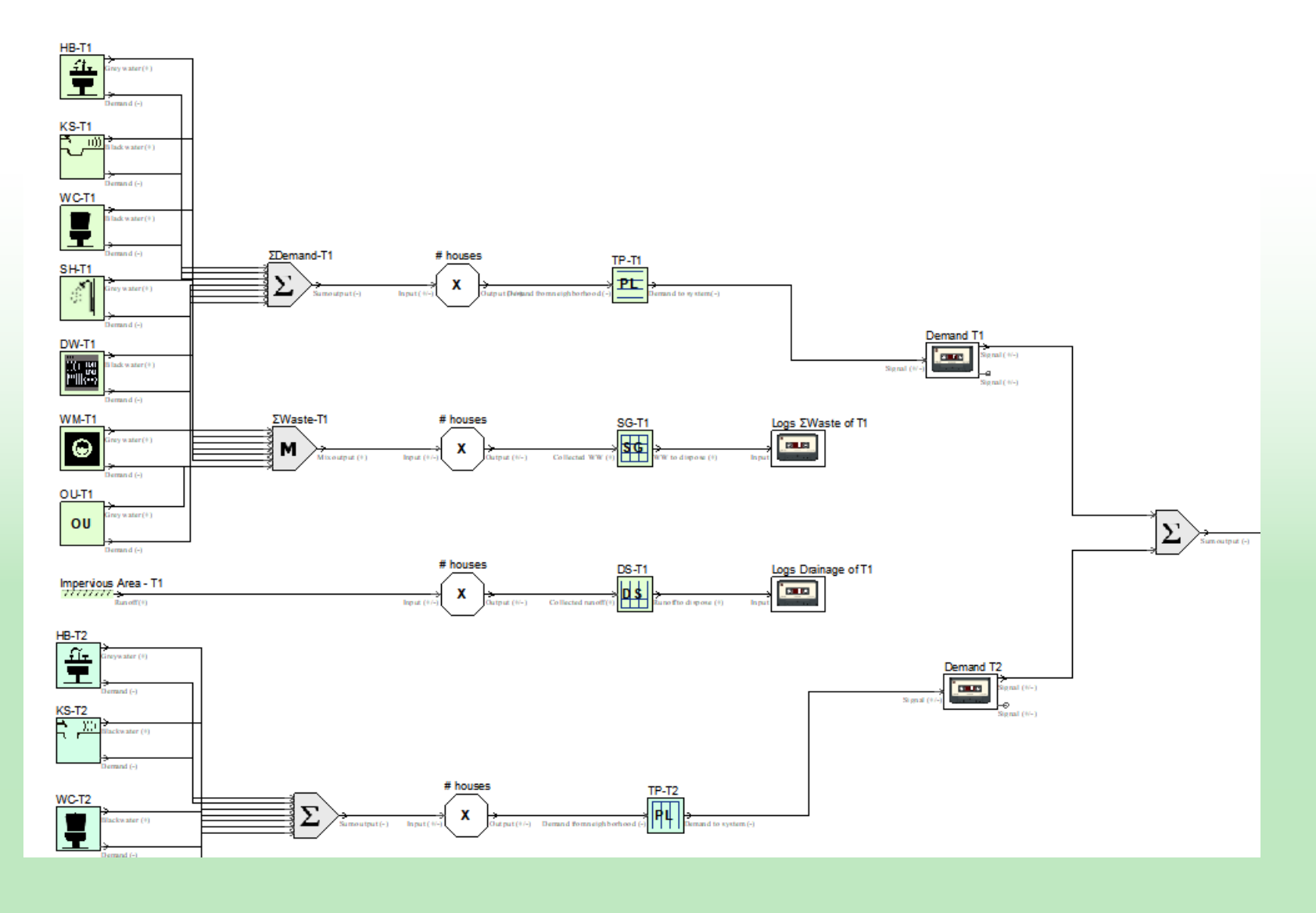

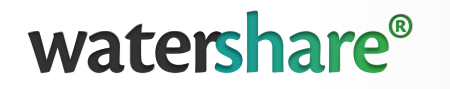

Creating the centralized water supply line

- *Create a Central Reservoir component (RS) that represents the buffer tank between the hydrosystem and the supplied districts. Add it to a new Group, "System" Route the signal through two inline loggers*
- *Add an Aqueduct component to simulate the main distribution network.*

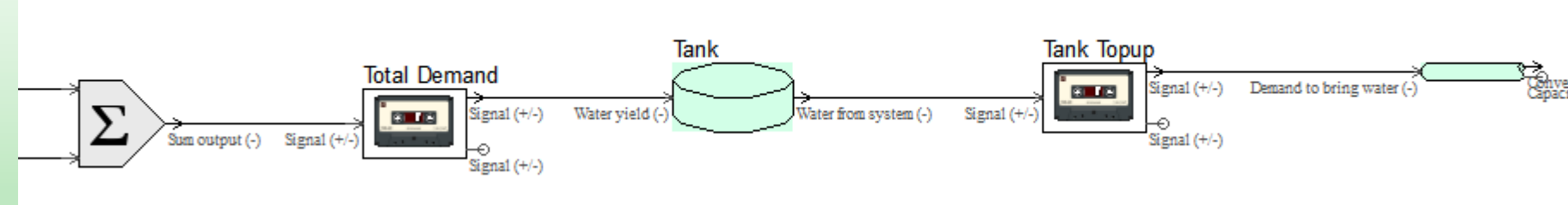

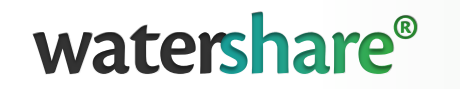

ved water (-)<br>Hy avraadanta (-)

### Creating the centralized water supply line

The RS component has an attribute called fill rate (daily ratio) which correlates with the capacity of the main distribution network. E.g. a 5000  $m<sup>3</sup>$  tank with a fill rate of 0.5 will be able to top up with up to  $2500 \text{ m}^3$  each day. Thus, the capacity of the Aqueduct component should be enough to handle this need.

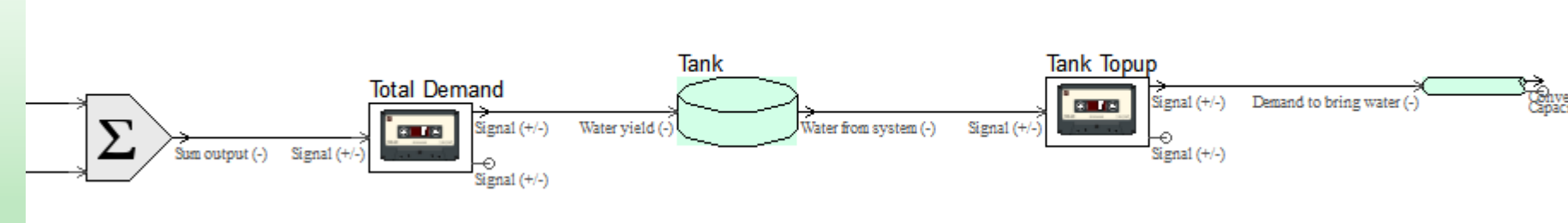

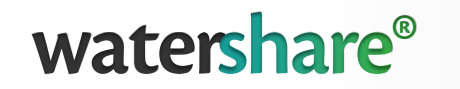

ved water (-)<br>tv avraadanta (-)

Creating the centralized water supply line

- *Define the RS capacity at 1000 m<sup>3</sup> . The initial water storage is small (10 m<sup>3</sup>) – tank is empty. Create a new Brand with 0.25 refill ratio.*
- *Create a new Brand for the aqueduct with 250 m<sup>3</sup>/d capacity and 10% losses*

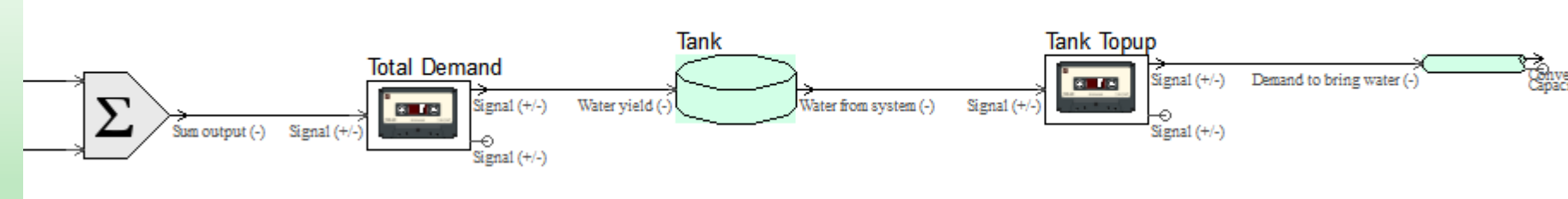

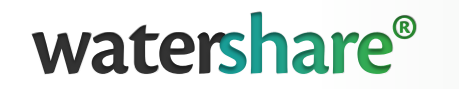

yed water (-)<br>hv avraadanta (-۱

### Water treatment plant

### *Add a Water Treatment Plant (TP) component.*

 *Create a new Brand with the following attributes:* $+$   $+$   $+$   $-$ 

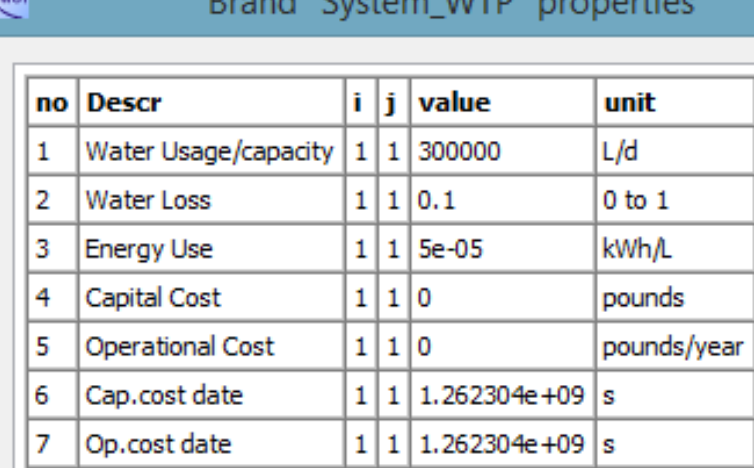

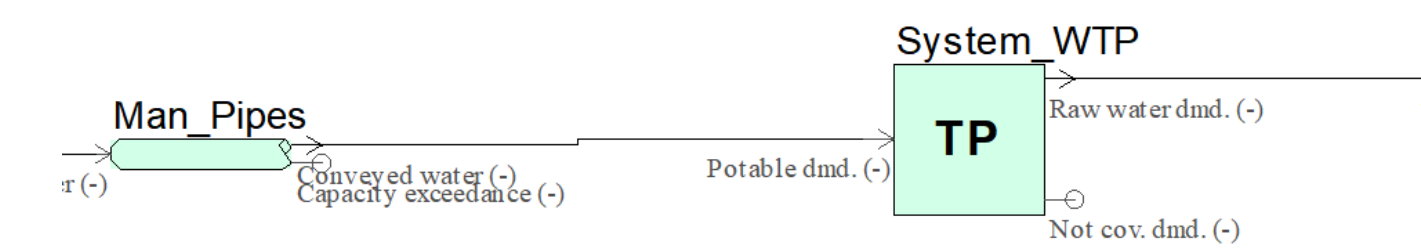

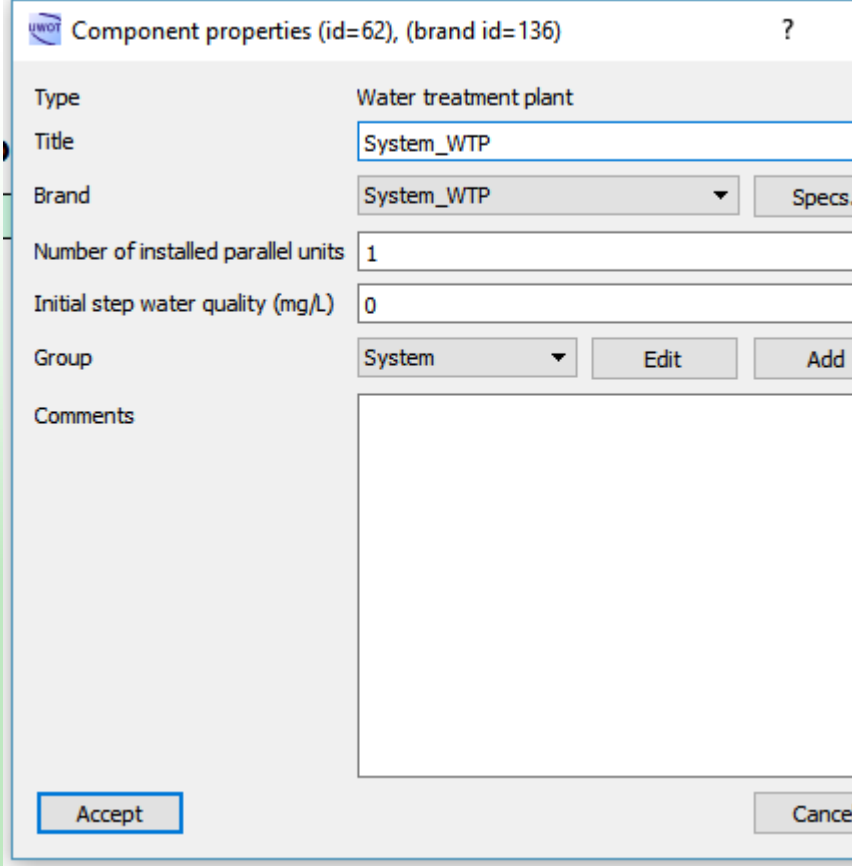

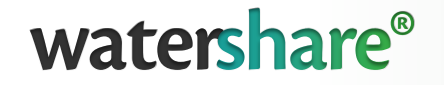

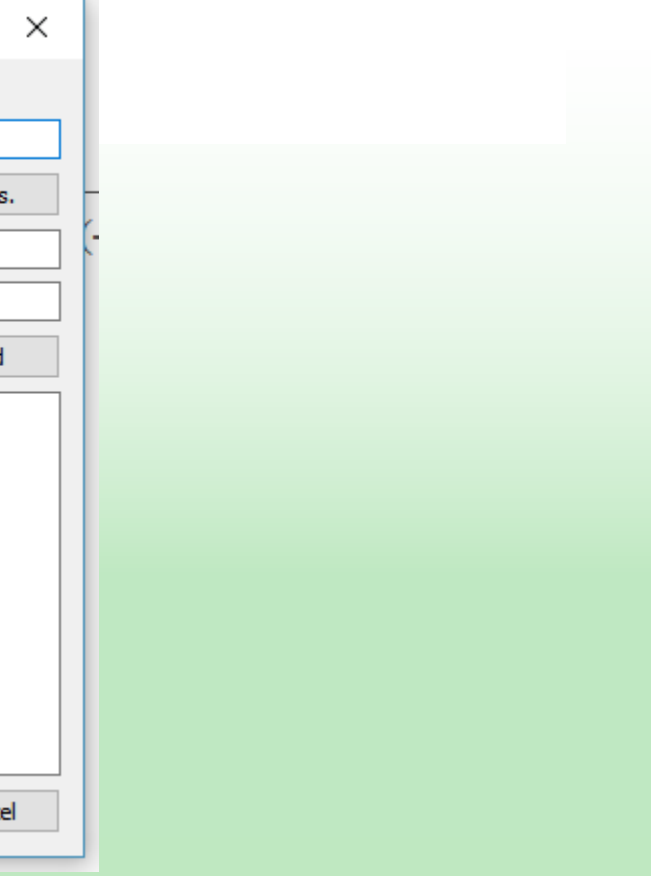

Water Treatment Plants have a capacity attribute and an internal logger for "not covered demand". Also, you can define the # of parallel units.

### **Divergence**

*Add a Divergence (DV) component.*

Divergence components are used to divert signals according to thresholds. Here, we simulate the preference for groundwater over surface water, but with an abstraction limit.

*❖ Set the threshold to 150000 l/d* 

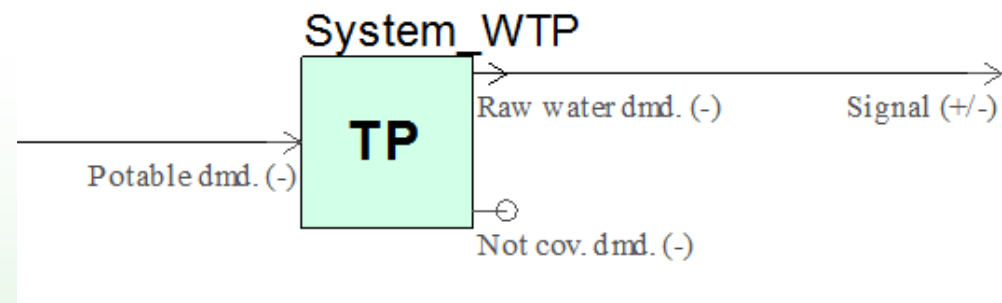

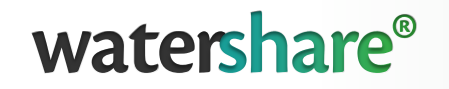

### Groundwater/Surface water

Normal  $(+/-)$ 

Diversion  $(+/-)$ 

### Splitter component

**→ Add a Splitter (SP) component in the** *normal signal path*

Splitter components are used to split by percentage signals. Here, we simulate the abstraction from two different wellfields. *Set the percentage to 50*

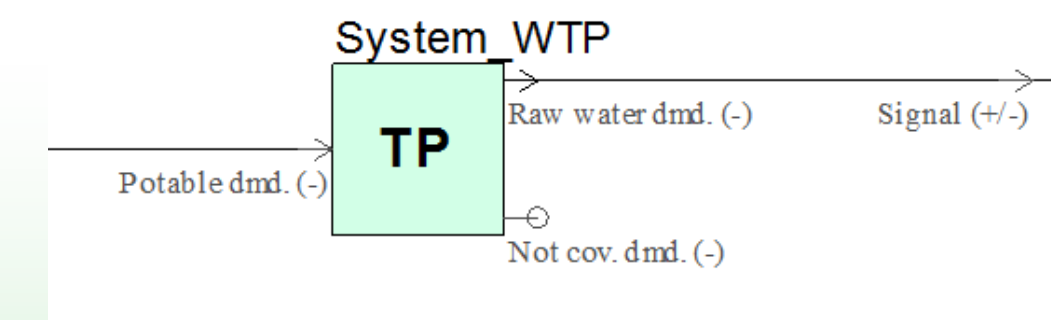

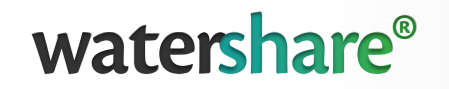

### Groundwater/Surface water

Normal  $(+/-)$ 

Diversion  $(+/-)$ 

### Groundwater wells

 $\triangle$  **Add two Ground Water (GW) components** *and connect them to both splitter paths.* Groundwater components are used as sources for water supply.

**☆ Add two Brands and** *differentiate them by energy use (0.0001 vs 0.0005). Both should have capacity of 75000 l/d*

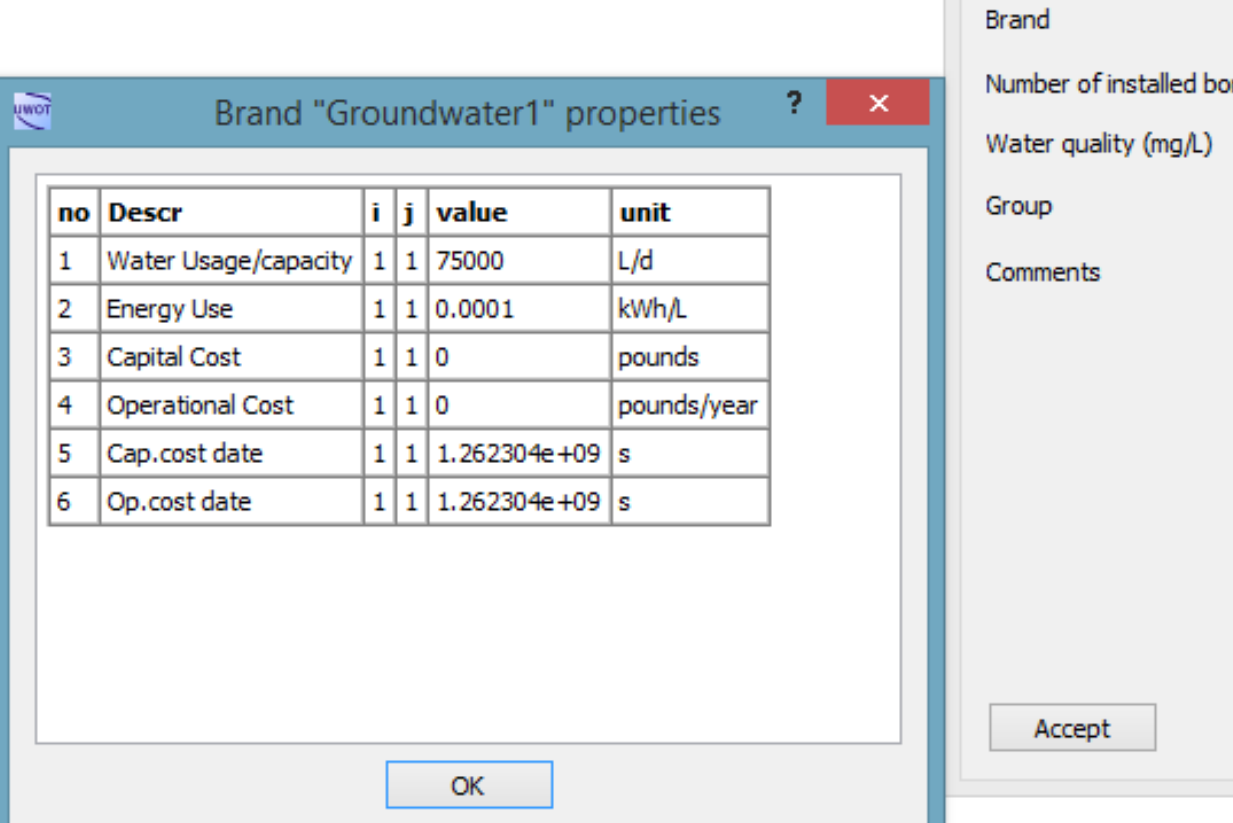

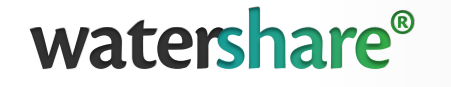

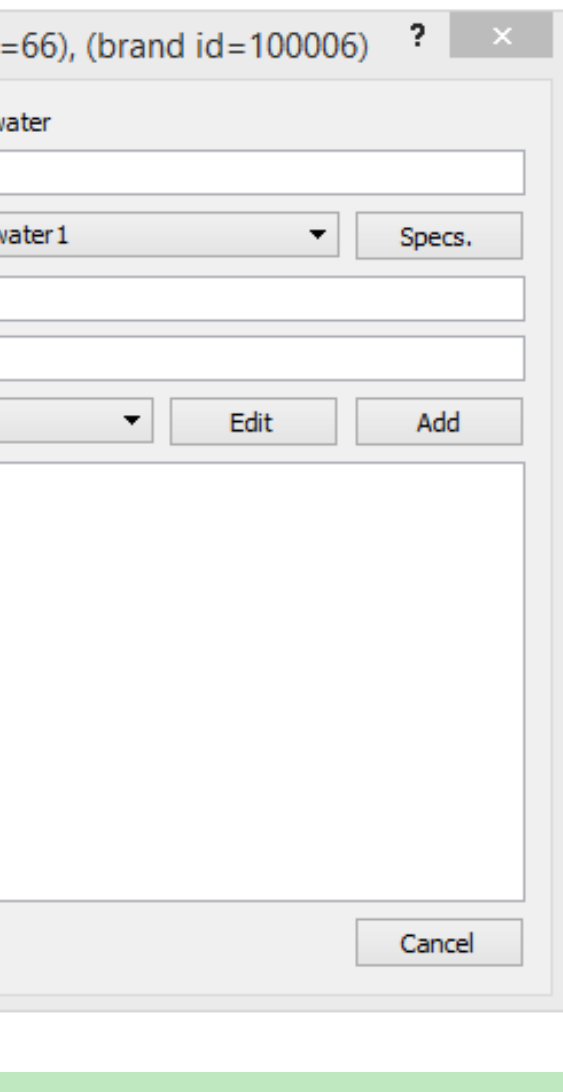

Component properties (id

Ground

 $GW#1$ 

Ground

reholes

Type

Title

### Surface water

- **☆ Add a Surface Water (SW)** *component*
- *Connect the diversion to Water yield (-) input* We need a runoff timeseries to connect to Runoff (+).
- **→ Add an Input (IN) component** *and attach the runoff.csv timeseries*
- Input components can be used with both pull/push signal types

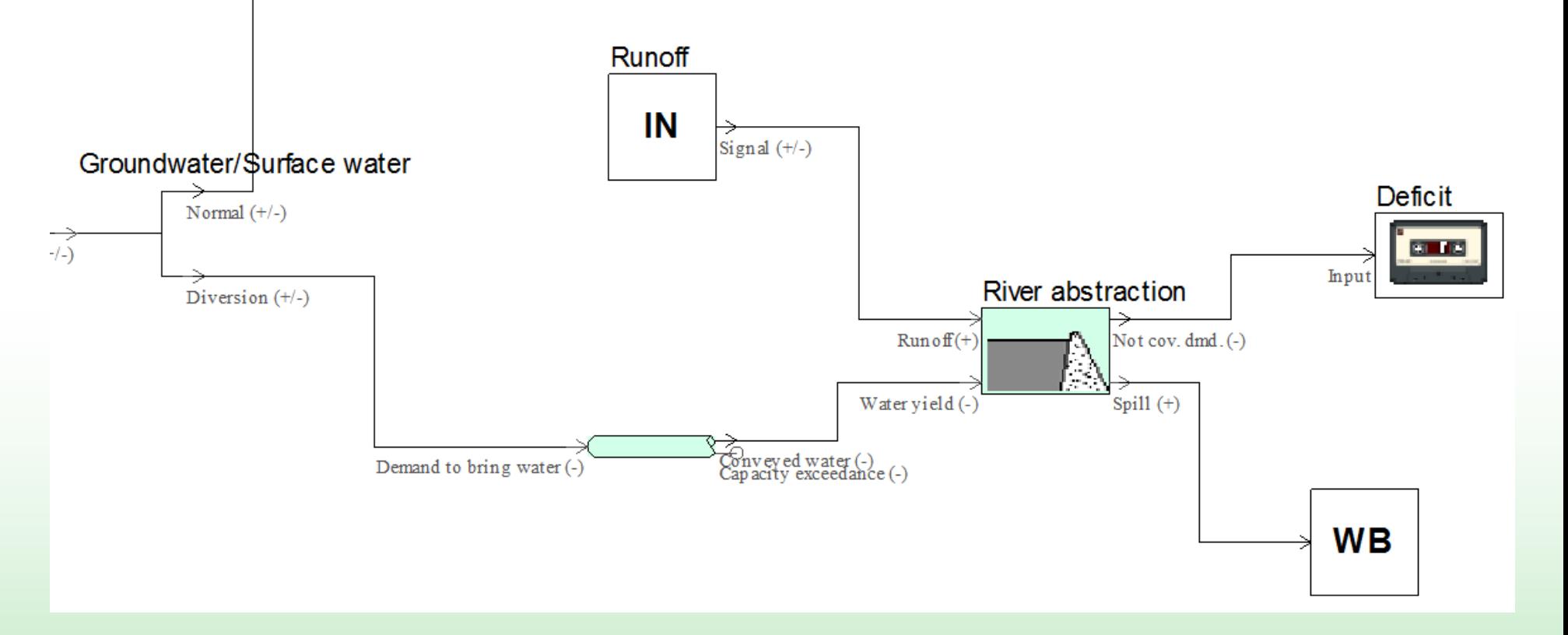

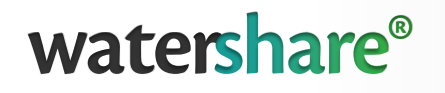

### Surface water

- **☆ Add a Surface Water (SW)** *component*
- *Connect the diversion to Water yield (-) input* We need a runoff timeseries to connect to Runoff (+).
- *Add an Input (IN) component and attach the runoff.csv timeseries*
- Input components can be used with both pull/push signal types

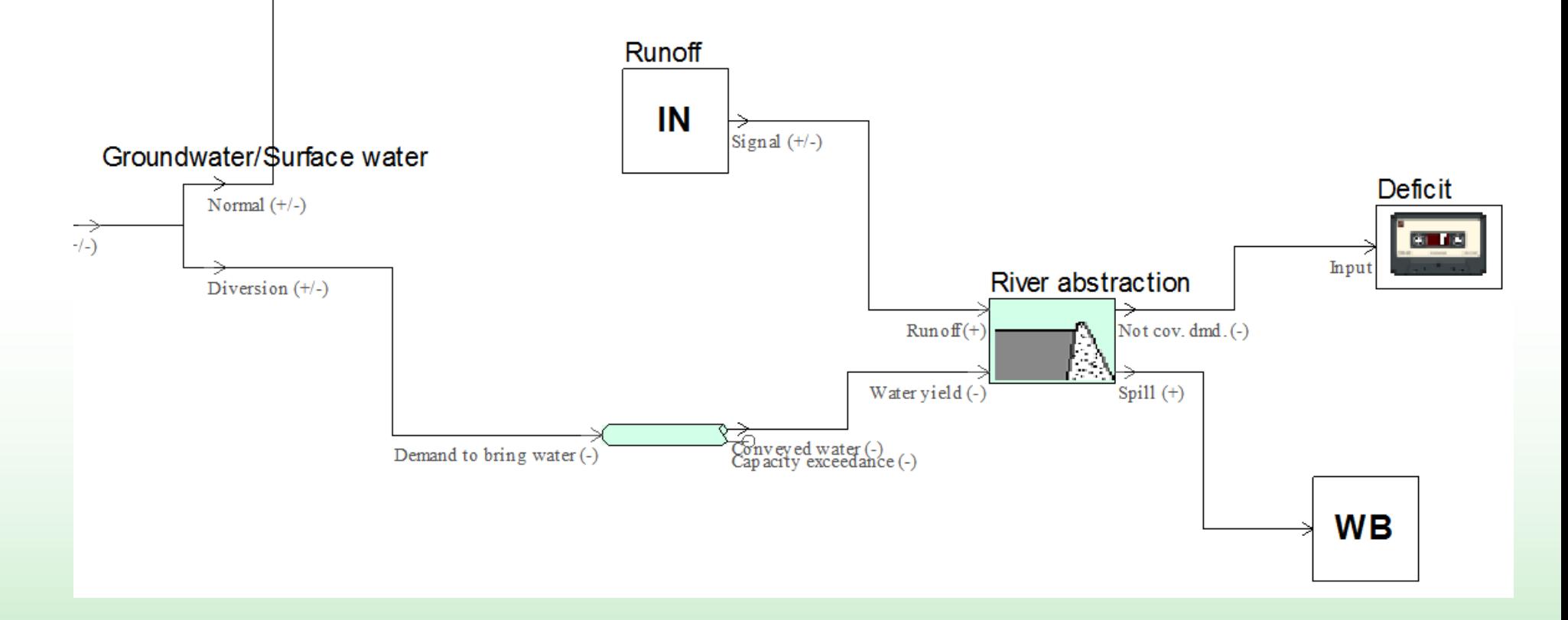

- *Connect a Logger (LG) to Not cov. Dmd. (-) outlet*
- *Connect a simple Water Body (WB) component to Spill (+) outlet*

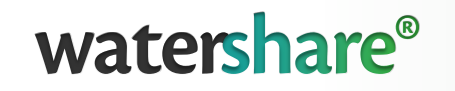

### Surface water

 *Select the "no surface water" Brand\ Perform a simulation Open the Not covered demand logger* Note the failure frequency and volume

 *Select the "Bandkside Reservoir" , "Small Reservoir " and compare results after simulations*

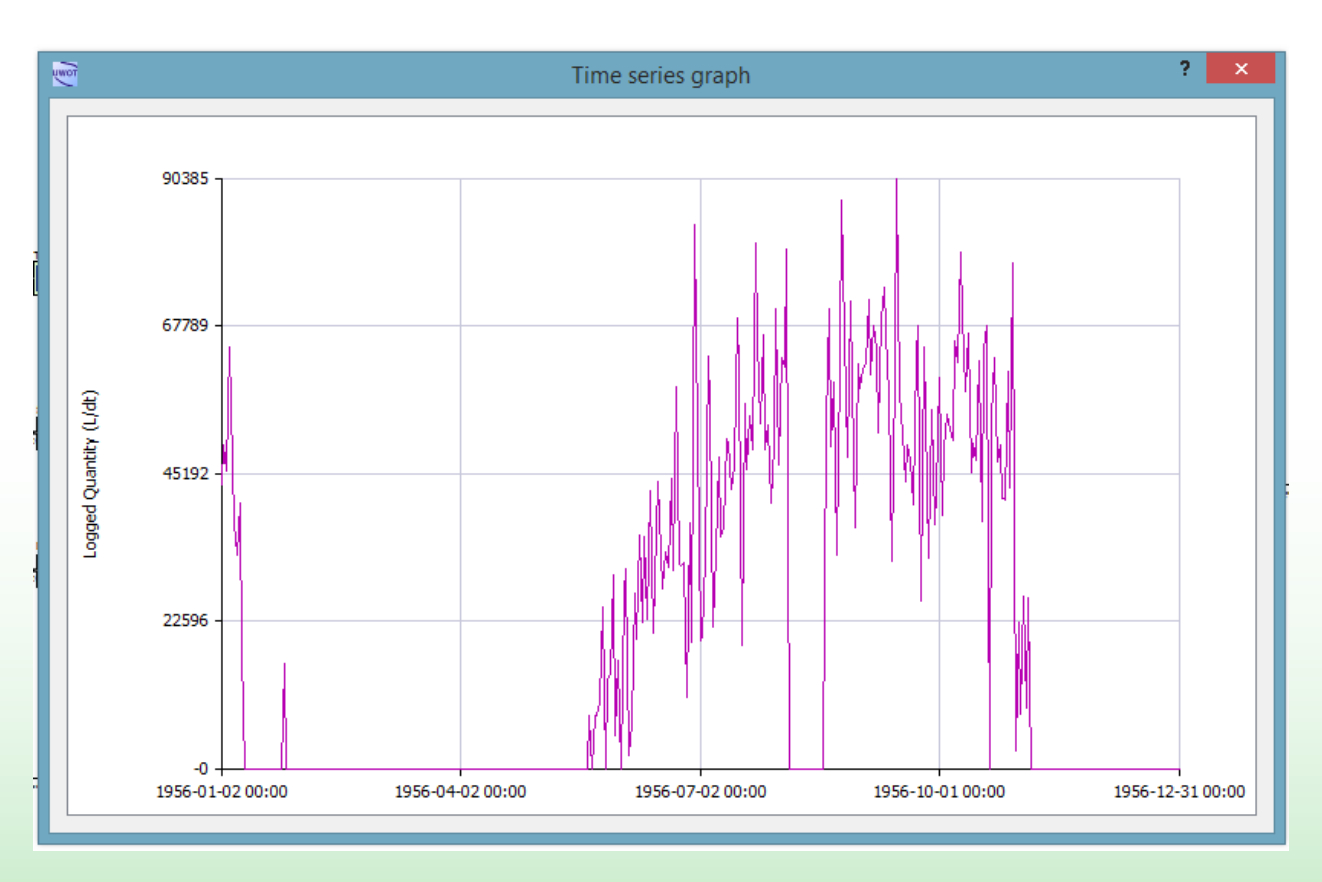

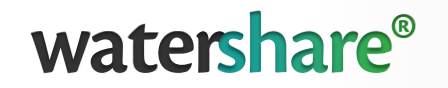

Add municipal uses

**→ Add an Input (IN) with a constant pull signal of 20000 I/d and run simulations again** 

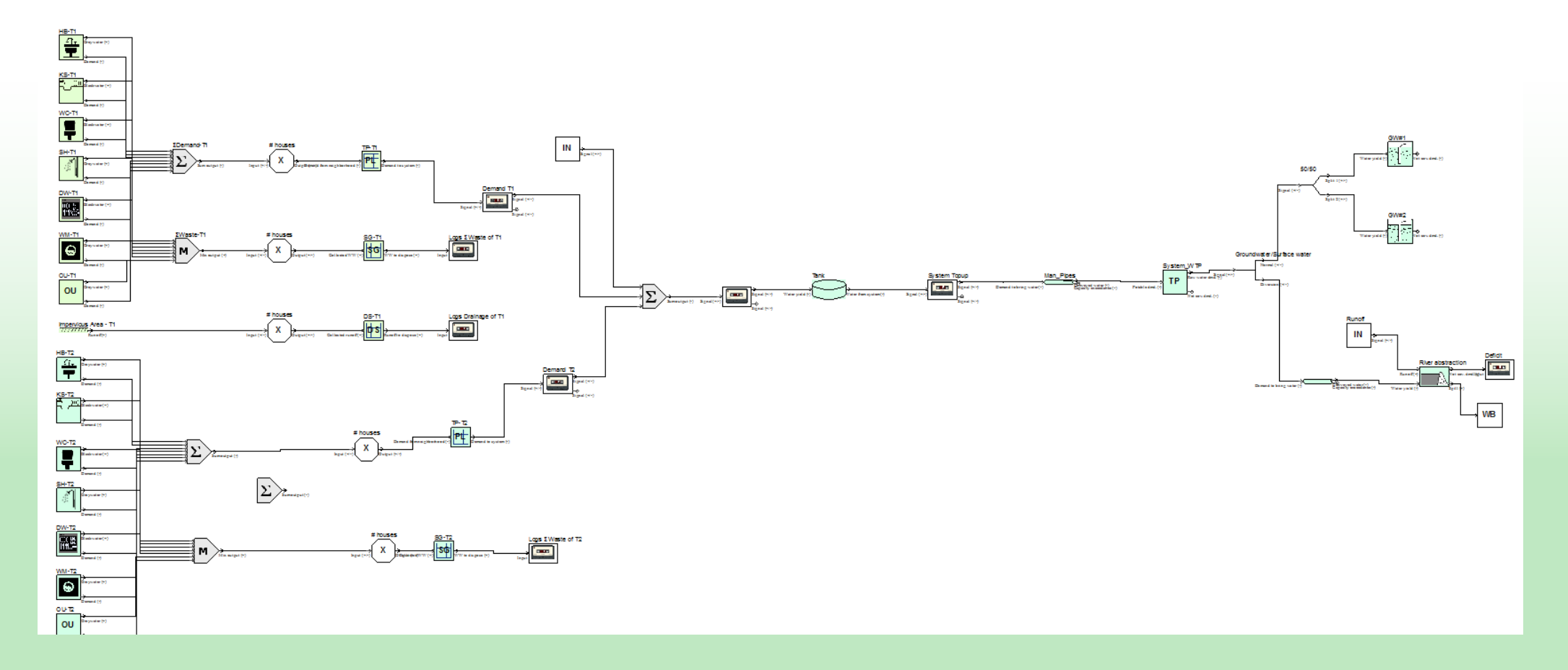

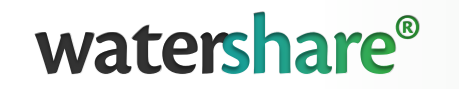

### Central Wastewater Treatment Plant

- *Connect the runoff of House Type 2 to the Water in (+) input.*
- $\triangle$  **Add a MX and connect both waste** *water signals from the two districts*
- **☆ Add an Central Wastewater (CW)** *component.*
- *Make a new Brand with capacity of 300000 l/d*

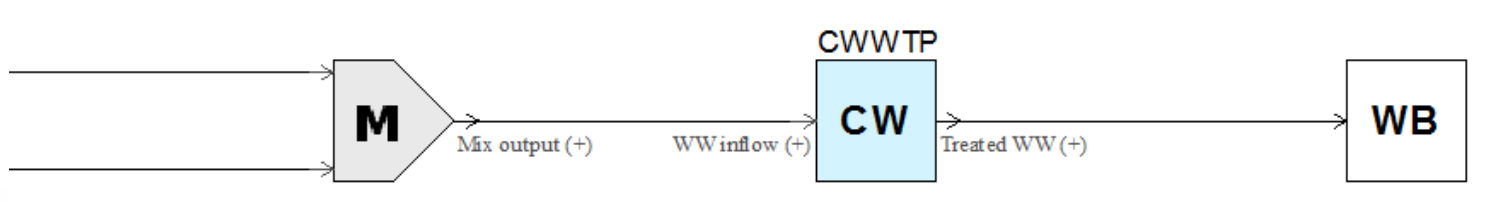

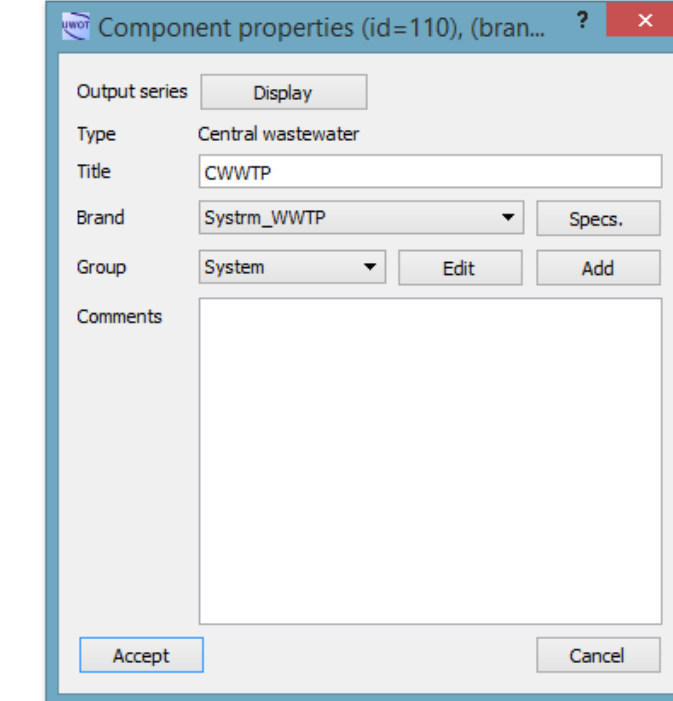

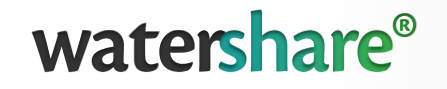

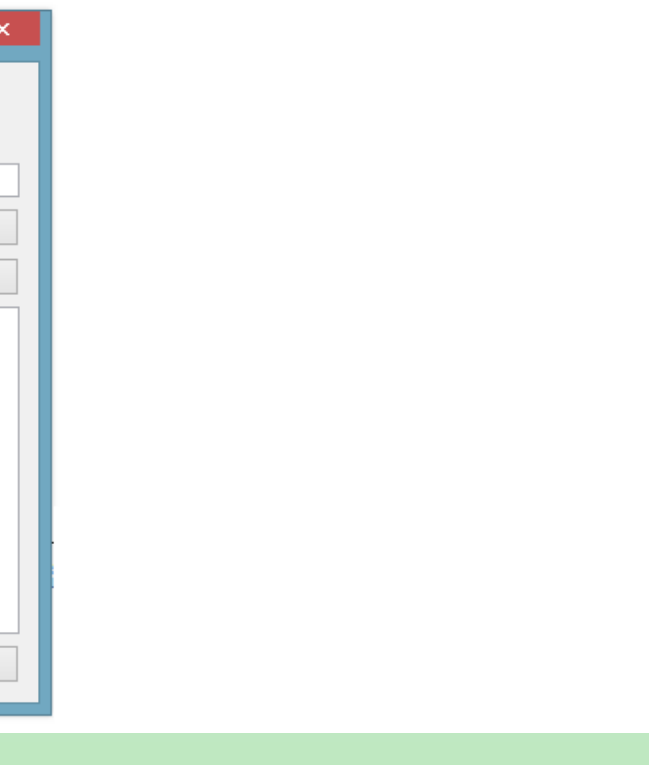